# **Beoordeel Secure Endpoint (CSE) Windows-scans**

## **Inhoud**

Inleiding Voorwaarden Vereisten Gebruikte componenten Achtergrondinformatie Volledig scannen Flash scan Geplande scans Geplande volledige scan Andere scans Problemen oplossen

## **Inleiding**

Dit document beschrijft de verschillende typen scans van een Windows-connector.

### **Voorwaarden**

De voorwaarden voor dit document zijn:

- Windows-endpoint
- Secure Endpoint (CSE) versie v.8.0.1.21164 of hoger
- Toegang tot Secure Endpoint-console

#### **Vereisten**

Er zijn geen specifieke vereisten van toepassing op dit document.

#### **Gebruikte componenten**

De informatie in dit document is gebaseerd op de volgende software- en hardware-versies:

- Secure Endpoint-console
- Windows 10-endpoint
- Secure Endpoint versie v.8.0.1.21164

De informatie in dit document is gebaseerd op de apparaten in een specifieke laboratoriumomgeving. Alle apparaten die in dit document worden beschreven, hadden een opgeschoonde (standaard)configuratie. Als uw netwerk live is, moet u zorgen dat u de potentiële impact van elke opdracht begrijpt.

## **Achtergrondinformatie**

De scans werden getest op een lab-omgeving met Policy ingesteld om te debuggen. Flash scan on install was ingeschakeld via Connector download.

De scans zijn uitgevoerd vanuit de Secure Client GUI en vanuit de Scheduler.

## **Volledig scannen**

Dit logbestand toont aan wanneer een volledige scan wordt aangevraagd via de GUI (Graphic User Interface - grafische gebruikersinterface) van CSE.

#### Aug 23 18:06:01 [9568]: Processing AMP UI SCAN action: 1407343,  $+0$  ms)

*Scannen vanaf gebruikersinterface*

Hier begint het ScanInitiator-proces met het scanproces.

```
(1407343, +0 ms) Aug 23 18:06:01 [9568]: ScanInitiator::RequestScan: Attempting to start scan: dConnecte
```
U kunt zien dat **Full Scan** het type Scannen is dat op de GUI is geactiveerd, zoals in de afbeelding wordt weergegeven.

Vervolgens hebt u de **Security Identifier** (**SID)**, die een waarde is van variabele lengte toegewezen aan deze bepaalde gebeurtenis, deze Security Identifier helpt u de scan in de logbestanden te volgen.

(1407343, +0 ms) Aug 23 18:06:01 [17268]: imn::CEventManager::PublishEvent: publis json={"iclsa":"0","sce":108,"scx":"Full Scan","sid":1407343,"sit":2,"sop":0,"stp": ui64EventId=7135211821471891460

*Publicatiegebeurtenis*

U kunt dit afstemmen op de gebeurtenis vanuit de CSE-console.

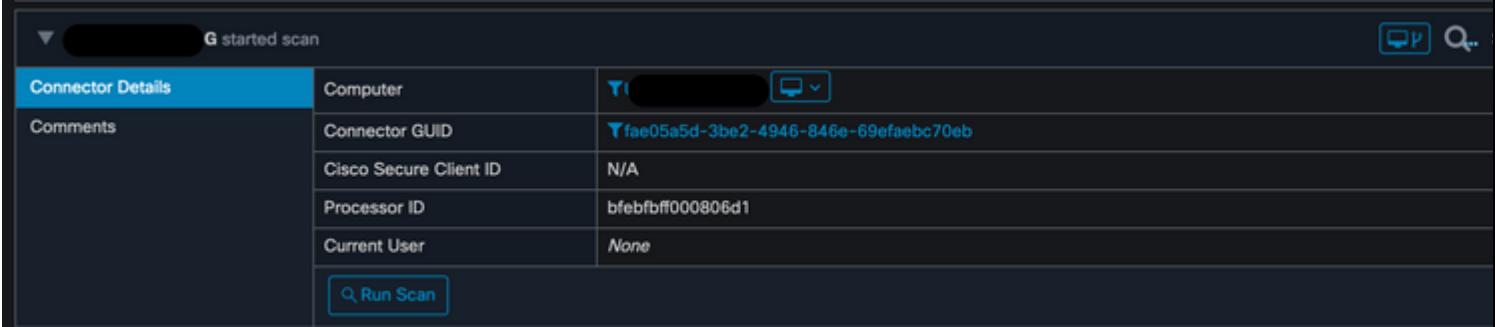

*Console-gebeurtenis*

Daarna, in de logboeken, kunt u dit zien:

(1407343, +0 ms) Aug 23 18:06:01 [17268]: PublishScanStartEvent publishing event suo

*Geslaagd publiceren*

Dan is de volgende actie eigenlijk het scannen:

In dit voorbeeld kunt u zien wanneer het Scannen start, en zoals eerder, wordt deze keer een SID gegeven, met een waarde van **2458015.**

#### (2458015, +0 ms) Aug 24 19:21:19 [17500]: Scan::ScanThreadProcess: beginning scan id: 2458015, [tvpe: 1, OD'

*Flash scan start*

De volgende actie is om het evenement te publiceren naar de CSE cloud.

(2458015, +0 ms) Aug 24 19:21:19 [17500]: imn::CEventManager::PublishEvent: publishing type=554696714, json={"ic Scan","sid":2458015,"sit":2,"sop":3,"stp":1}, ui64EventId=7135602311308509188

Wanneer de scan is voltooid, wordt de Event gepubliceerd in de cloud.

```
(2458015, +0 ms) Aug 24 19:21:19 [17500]: imn::CEventManager::PublishEvent: publishing type=554696714, json={"ic
Scan","sid":2458015,"sit":2,"sop":3,"stp":1}, ui64EventId=7135602311308509188
```
*Scannen Voltooien publiceren*

De gebeurtenis is te zien in de Windows Event viewer. Zoals u kunt opmerken, is de informatie hetzelfde als de informatie die in de logboeken wordt gepresenteerd.

```
- <EventData>
   <Data Name="JsonEvent">{"dios":0,"ds":0,"hi":0,"scx":"Flash Scan","sdds":0,"sdfs":10951,"sdps":215,"sid":2458015,"s
     </Data>
   <Data Name="EventTypeId">554696715</Data>
   <Data Name="TimeStamp">133058605022030000</Data>
   <Data Name="EventId">7135602410092756997</Data>
   <Data Name="Description">EVENT_SCAN_COMPLETED_CLEAN</Data>
  </EventData>
</Event>
```
*JSON Event*

#### **Geplande scans**

Wanneer het gaat om Geplande scans, moet u zich bewust zijn van een reeks aspecten.

Nadat een scan is gepland, verandert het serienummer.

Op dit punt is het testbeleid niet voorzien van geplande scans.

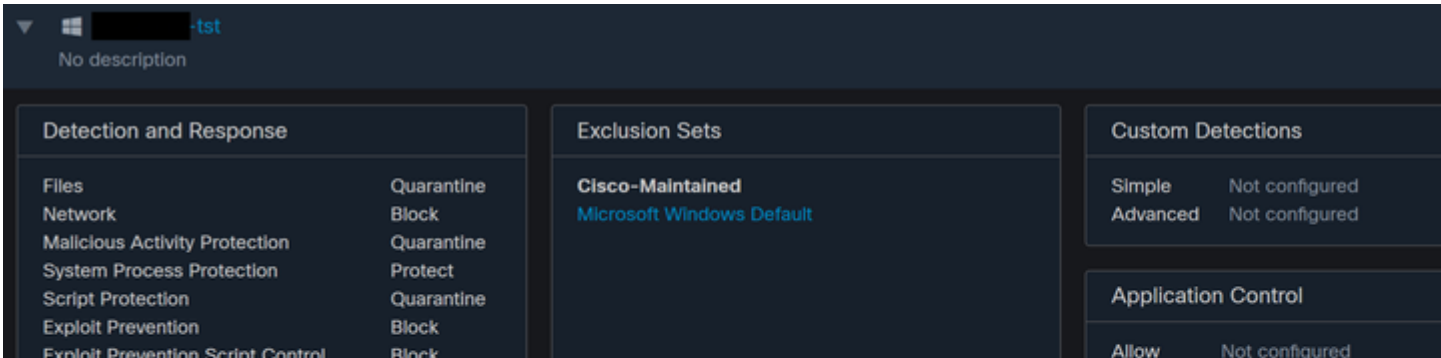

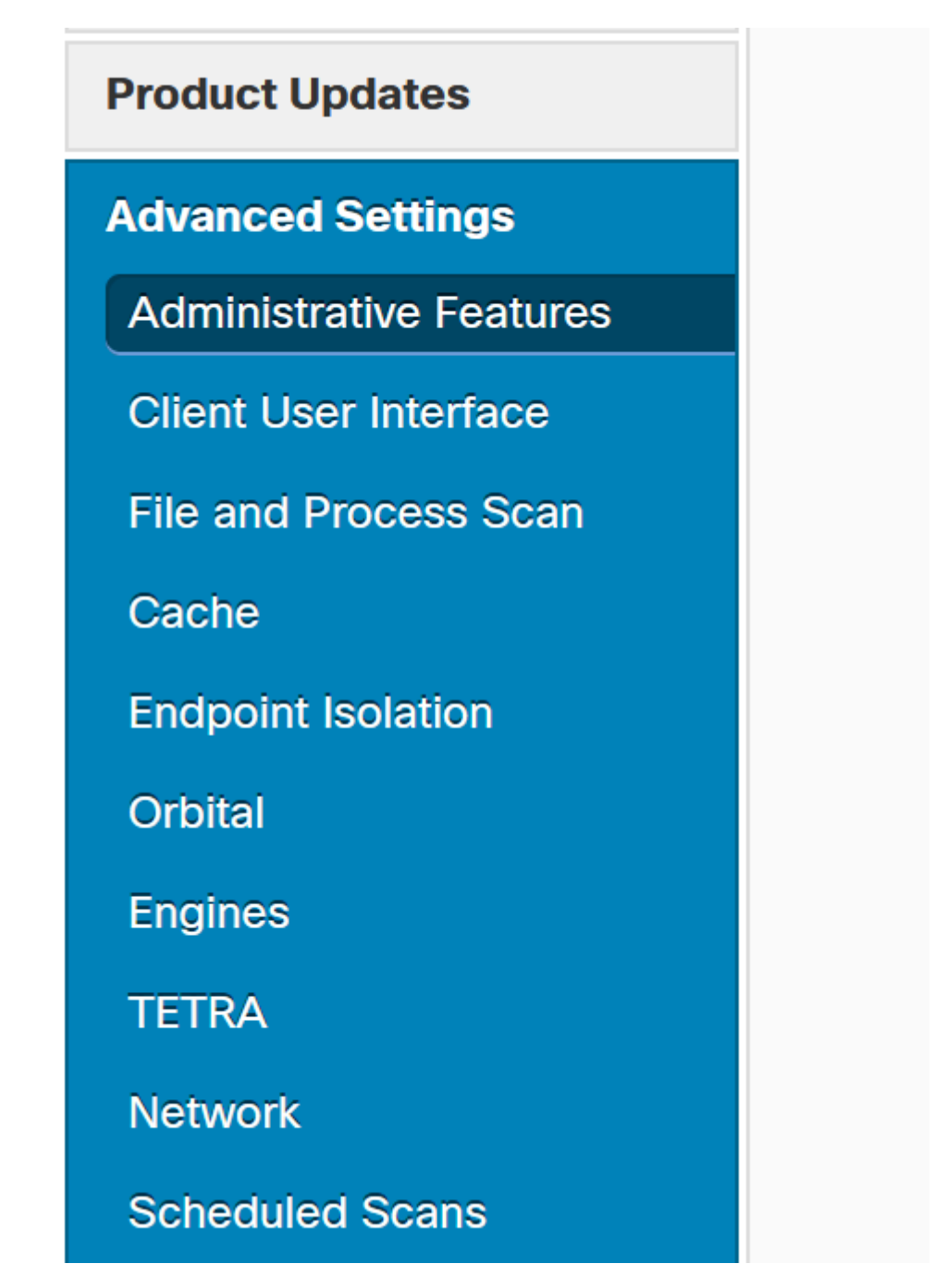

*Geavanceerde instellingen*

Klik op **New (Nieuw).**

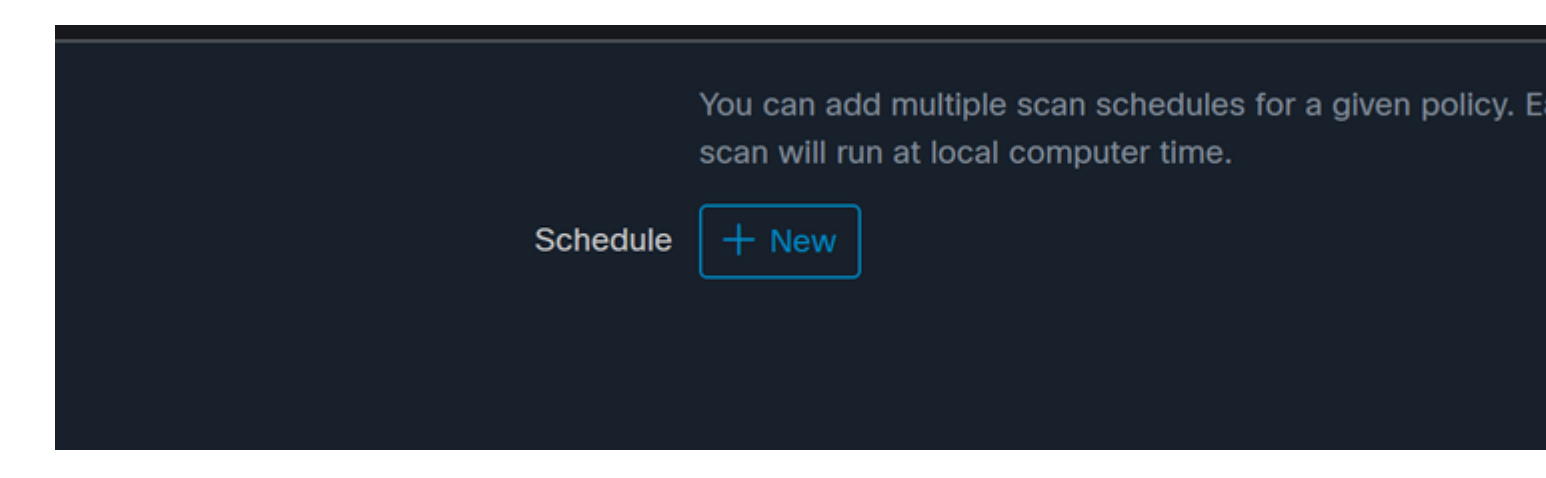

*Nieuwe scanconfiguratie*

De opties zijn:

- Scaninterval
- Scantijd
- Scantype

Klik op **Toevoegen** nadat u de scan hebt geconfigureerd.

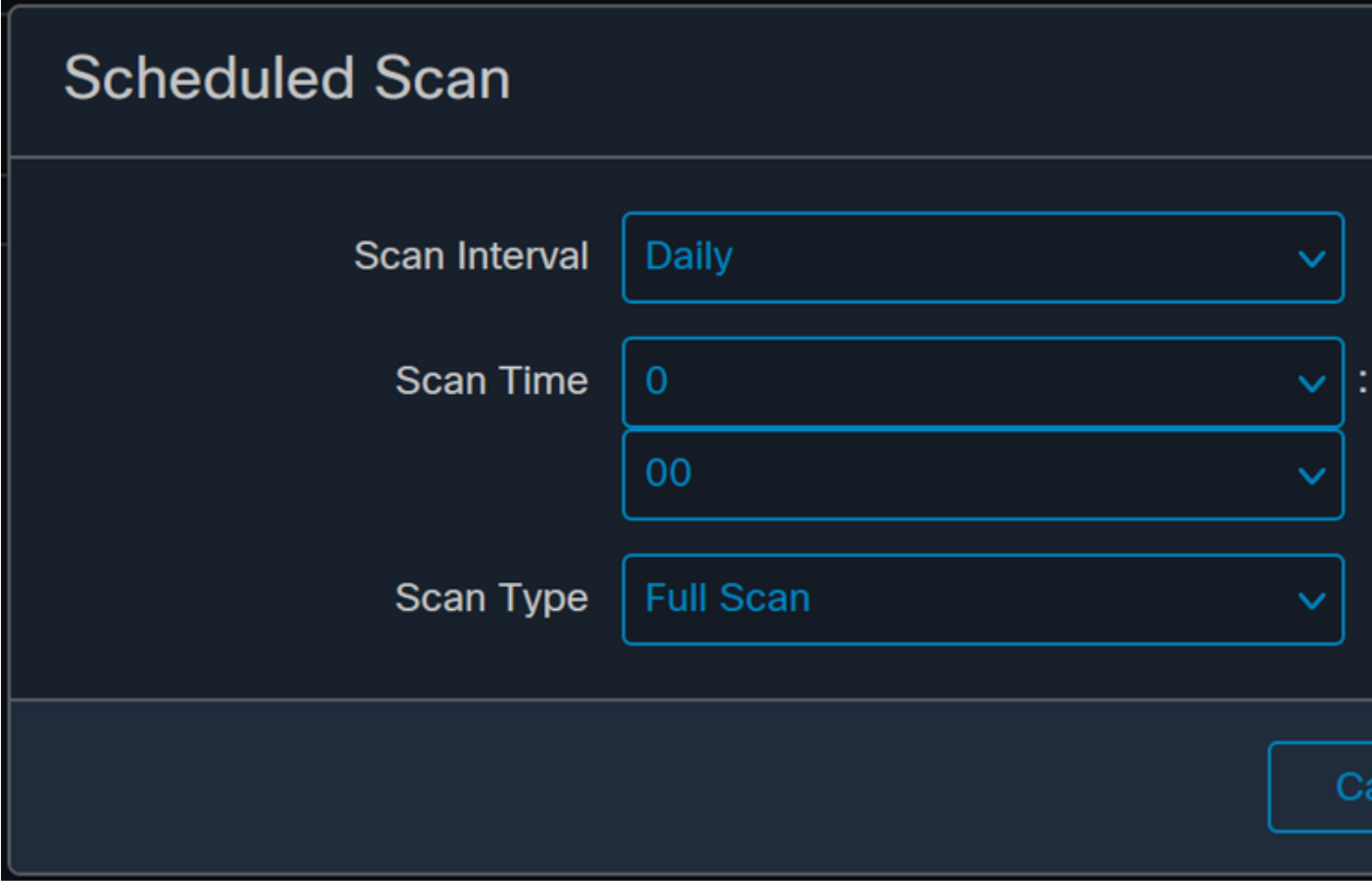

*Geplande scanconfiguratie*

Œ

Policy "

**Sla** uw beleidswijzigingen op. Er verschijnt een pop-up die uw wijzigingen bevestigt.

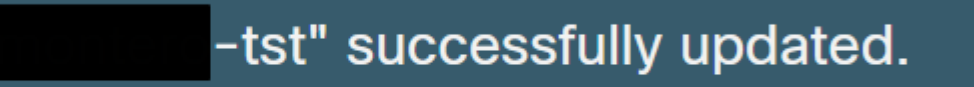

```
- <EventData>
   <Data Name="JsonEvent">{"iclsa":"0","sce":108,"scx":"Flash Scan","sid":86616093,"sit":4,"sop
   <Data Name="EventTypeId">554696714</Data>
   <Data Name="TimeStamp">133059446390220000</Data>
   <Data Name="EventId">7135963775756140548</Data>
   <Data Name="Description">EVENT_SCAN_STARTED</Data>
 </EventData>
</Event>
```
*Cloudweergave*

Als de scan is voltooid, kunt u de gebeurtenis zien die wordt gepubliceerd in de cloud.

(86641515, +0 ms) Aug 25 18:44:24 [3116]: imn::CEventManager::PublishEvent: publishing type=554696715, json={"o Scan","sdds":0,"sdfs":11575,"sdps":218,"sid":86616093,"sios":0,"sit":4,"sop":3,"sspc":0,"stp":1}, ui64EventId=7

*Scannen Voltooien publiceren*

### **Geplande volledige scan**

In de Windows-gebeurtenisviewer wordt **Event Scan gestart**, zoals in de afbeelding wordt getoond.

```
- <EventData>
   <Data Name="JsonEvent">{"iclsa":"0","sce":108,"scx":"Full Scan","sid":87216125,"sit":4,"sop":0,
   <Data Name="EventTypeId">554696714</Data>
   <Data Name="TimeStamp">133059452390500000</Data>
   <Data Name="EventId">7135966352736518152</Data>
   <Data Name="Description">EVENT_SCAN_STARTED</Data>
 </EventData>
</Event>
```
Als het klaar is, kun je het gepubliceerde evenement vergelijken.

(88165093, +0 ms) Aug 25 19:09:48 [18536]: imn::CEventManager::PublishEvent: publishing type=1091567628, json={ Scan","sdds":46012,"sdfs":280196,"sdps":224,"sid":87216125,"sios":0,"sit":4,"sop":0,"sspc":0,"stp":5}, ui64Even

U kunt dit zien in de gebeurtenisviewer vanuit Windows.

```
- <EventData>
   <Data Name="JsonEvent">{"dios":0,"ds":2,"hi":0,"scx":"Full
     Scan","sdds":46012,"sdfs":280196,"sdps":224,"sid":87216125,"sios":0,"sit":4,"sop":0,"sspc":0
```
#### Over deze vertaling

Cisco heeft dit document vertaald via een combinatie van machine- en menselijke technologie om onze gebruikers wereldwijd ondersteuningscontent te bieden in hun eigen taal. Houd er rekening mee dat zelfs de beste machinevertaling niet net zo nauwkeurig is als die van een professionele vertaler. Cisco Systems, Inc. is niet aansprakelijk voor de nauwkeurigheid van deze vertalingen en raadt aan altijd het oorspronkelijke Engelstalige document (link) te raadplegen.